## PASOS PARA GENERAR TU NUMERO DE SEGURIDAD SOCIAL ENERAR TU<br>EGURIDAD<br>SOCIAL<br>1.- INGRESAR A LA PAGINA DEL IMSS<br>RAR NUMERO DE SEGUIRDAD SOCIAL<br>INGRESAR CORREO ELECTRONICO

GENERAR NUMERO DE SEGUIRDAD SOCIAL INGRESAR TU CURP INGRESAR CORREO ELECTRONICO

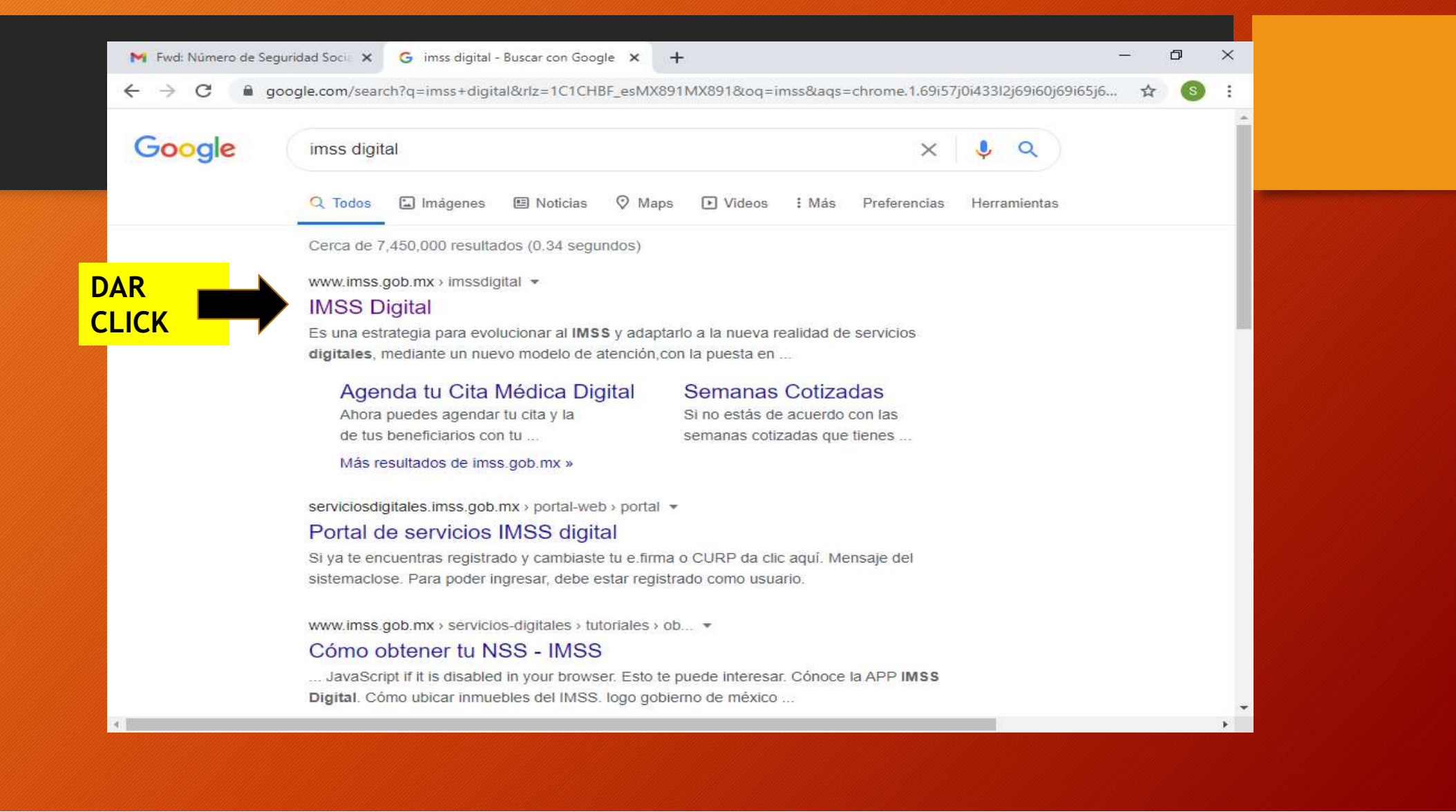

## CON SOLO TECLEAR EN ALGUNA PAGINA DE INTERNET ESCRIBIENDO:

GENERAR NUMERO DE SEGURIDAD SOCIAL TE PARECERA LA PAGINA Y TE PEDIRA INGRESES TU CURP Y CORREO ELECTRONICO Y ESCRIBIRAS EL CODIGO QUE TE APRECE

## ENSEGUIDA SE TE ENVIARA UNA LIGA A TU CORREO. LO ABRIRAS Y AHÍ TE ENVIARAN TU NUMERO DE SEGURIDAD SOCIAL.

- LO IMPRIMES LE PONES TU GRUPO POR FAVOR
- LO ENTREGAS EN LA OFICINA DE ORIENTACION EDUCATIVA
- TERESA GONZALEZ MEZA
- POR TU ATENCION
- GRACIAS.

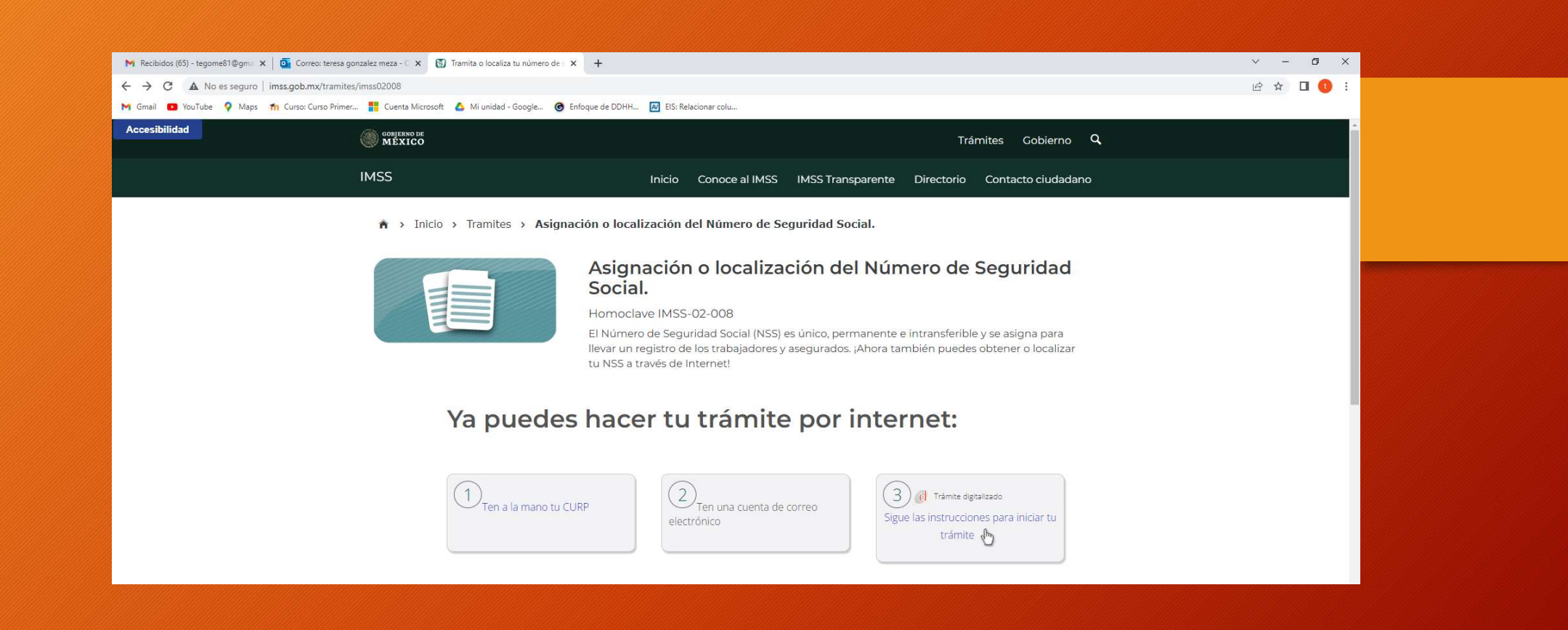

DAS CLICK EN EL PASO 3 En sigue las instrucciones para iniciar tu tramite

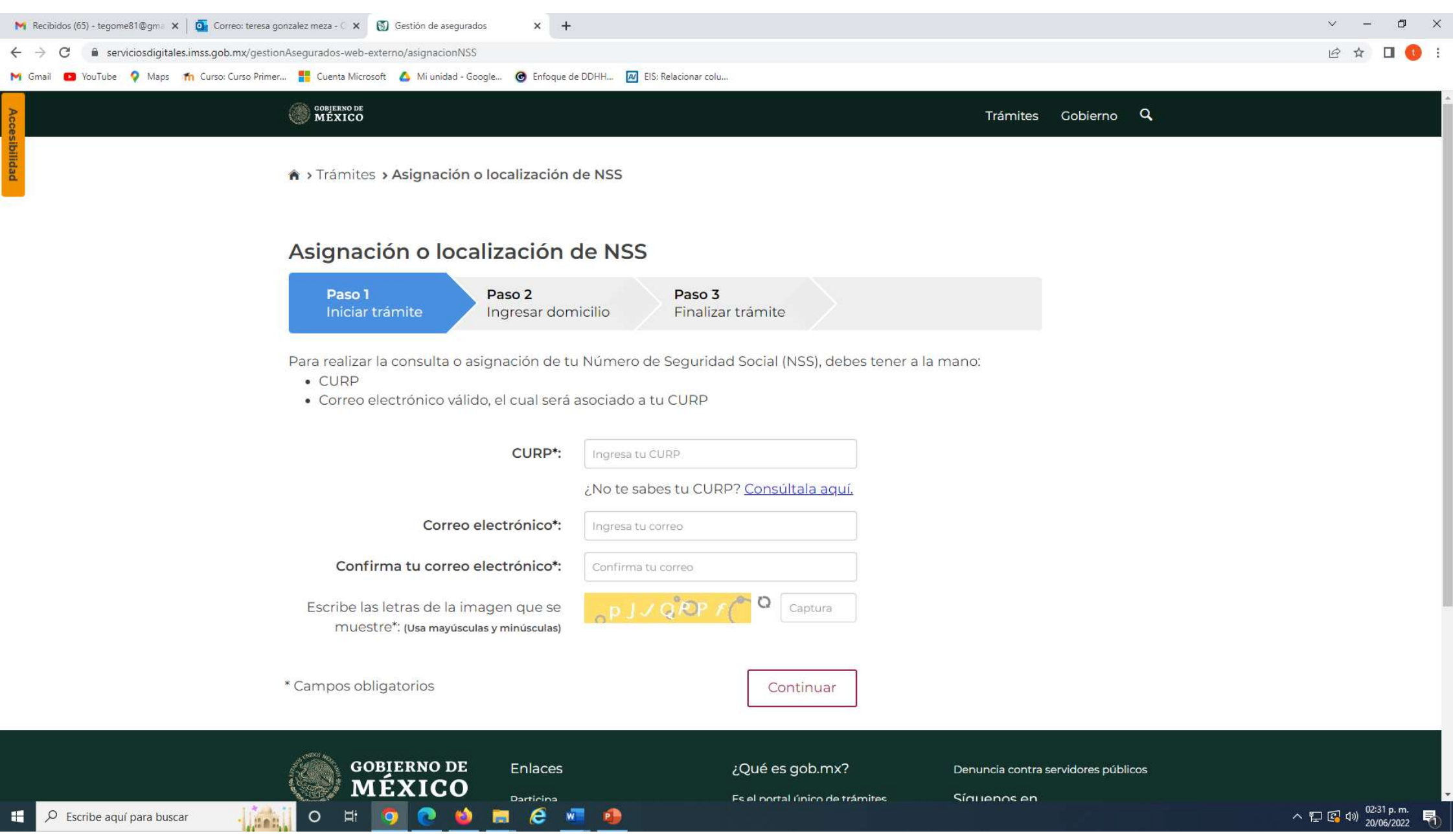

SI YA CUENTAS CON NUMERO SEGURO SOCIAL POR PARTE DE PAPA O MAMA, DEBES PRESENTAR TU **CARNET** 

- •Verifica si estás vigente desde internet. Solicita tu Constancia de Vigencia de Derechos.
- •Ten a la mano tu CURP,
- •Número de Seguridad Social (NSS) •Un correo electrónico personal.
- 

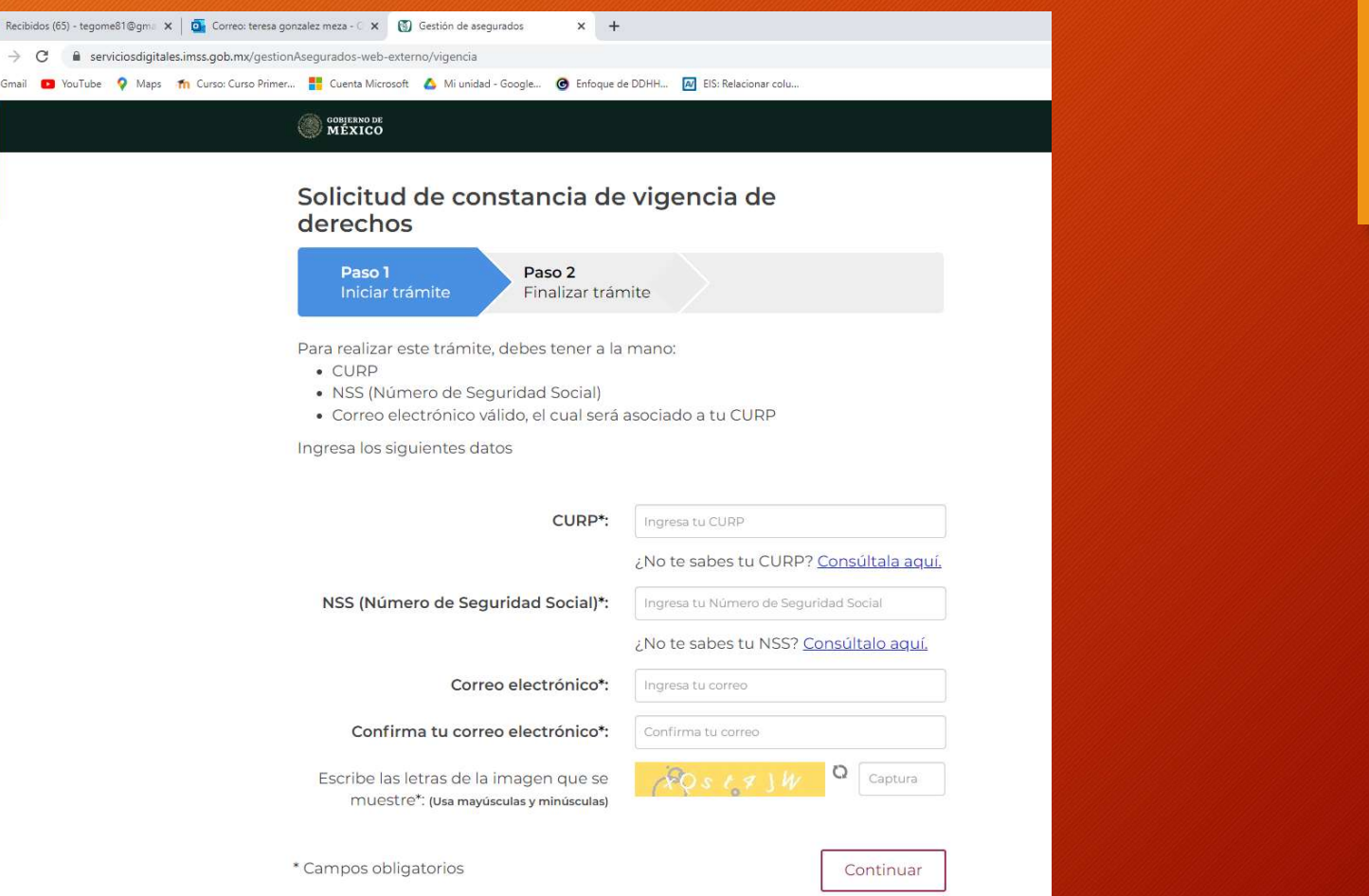